#### **Autodesk AutoCAD Gratis [abril-2022]**

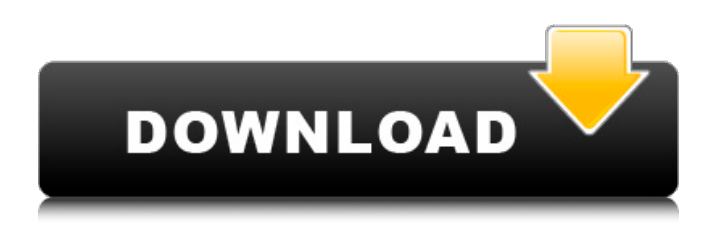

AutoCAD es adecuado para arquitectos, ingenieros, dibujantes, topógrafos, diseñadores de interiores, paisajistas, arquitectos, artistas y cualquier persona que diseñe para la producción. Es ampliamente utilizado en la industria manufacturera para crear planos, dibujar instrucciones de montaje y crear dibujos bidimensionales (2D) y tridimensionales (3D). AutoCAD también permite el dibujo 2D basado en características, el dibujo 2.5D y la generación avanzada de imágenes. Arquitectura autocad AutoCAD Architecture es una marca comercial para la aplicación de dibujo y diseño arquitectónico de Autodesk. Se utiliza para crear dibujos de construcción, dibujos técnicos

## y modelos 3D. Descarga AutoCAD

Arquitectura Aquí AutoCAD Architecture, al igual que la mayoría de las demás aplicaciones de AutoCAD, se desarrolló desde cero como una aplicación específica de la arquitectura. Sin embargo, también puede utilizar los componentes de AutoCAD Architecture para crear un dibujo de arquitectura genérico. Muchos usuarios han estado creando y compartiendo modelos 3D de todo tipo utilizando AutoCAD Architecture durante años. AutoCAD Architecture se basa en AutoCAD y AutoCAD LT, lo que permite que AutoCAD Architecture incorpore datos de esos programas. Esto permite a los arquitectos, diseñadores y otros acceder a las funciones de visualización y modelado 3D más recientes en una interfaz simple y familiar. Características de la

## arquitectura de AutoCAD Con AutoCAD

Architecture, los usuarios de AutoCAD pueden diseñar, dibujar y visualizar modelos 3D. Estos modelos se pueden compartir con colegas y organizaciones a través de la web y otros métodos de colaboración. La interfaz de AutoCAD Architecture tiene una serie de pestañas en la parte superior de la ventana de la aplicación, de izquierda a derecha, que muestran el título, la vista, el 3D, la web, el navegador y la carpeta del dibujo. AutoCAD Architecture muestra las herramientas de dibujo más importantes en la esquina inferior izquierda de la ventana de la aplicación. Vista 2D La vista 2D muestra el diseño tal como aparecerá en el papel.Puede dibujar en cualquier sistema de coordenadas, incluidos lineales y polares. También puede ingresar dimensiones, editar

## objetos y hacer anotaciones. Esta vista es ideal para arquitectos, diseñadores de interiores y

otras personas que necesitan crear dibujos en papel. La vista 2D le permite trabajar tanto en 2D como en 3D. Dibujo 2.5D AutoCAD Architecture proporciona una vista 2.5D, que es un híbrido de la vista 2D y la vista 3D. Si usted'

**AutoCAD Gratis**

La personalización se realiza a través de la personalización, donde los programas personalizados pueden modificar el código subyacente de la aplicación para realizar ciertas acciones sin cambiar el código fuente de la aplicación. En Windows, AutoCAD también puede utilizar la versión personalizada de Autodesk de Microsoft Windows Installer

### llamada WinPKI que brinda la capacidad de detectar, desinstalar y reinstalar la aplicación

AutoCAD automáticamente. En AutoCAD LT 2011, "AutoLISP" (también conocido como "Visual LISP") ya no está disponible. En AutoCAD LT 2012 y AutoCAD LT 2015, las macros de VBA todavía están disponibles. El lenguaje de programación VBA se basa en Visual Basic, que admite variables, bucles y muchos otros conceptos de programación. VBA es especialmente útil en aplicaciones de dibujo porque se puede usar para controlar funciones de dibujo y tareas de automatización, como definir puntos y dibujar líneas. En AutoCAD 2014, están disponibles AutoLISP, Visual LISP, VBA, .NET y ObjectARX. AutoLISP es el entorno de programación más sencillo, rápido y potente disponible, y las personalizaciones

realizadas en AutoCAD LT 2014 son las mismas que las utilizadas en 2014. ObjectARX es una biblioteca de clases de C++ que se ha utilizado como base para muchos de los productos complementarios de AutoCAD. VBA en AutoCAD Usando VBA, un usuario puede programar comandos de dibujo. Por ejemplo, un usuario podría crear una línea emitiendo un comando directo en el menú o ingresando un script en un editor de texto, luego pegar ese código en el espacio de dibujo y luego ejecutarlo. Dibujo En AutoCAD, puede dibujar los elementos de un ensamblaje utilizando capas, pero los elementos dentro de una capa generalmente se organizan en formato de tabla. Esto es especialmente cierto para los dibujos estructurales, que tienen cuatro categorías. Las cuatro categorías son: I – Miembros

# estructurales: Los miembros estructurales

internos están representados por I-rods y I-bars. Los I-rods son objetos 2D, por lo que aparecen como líneas en un dibujo 2D. Las barras en I también son objetos 2D, pero se representan como barras transversales en la barra en I.Un dibujo con barras I tendrá tres capas. La capa de barras en I se divide en dos partes, transversal y longitudinal. La capa transversal es donde se dibujan las barras I. Se dibujan de acuerdo con la construcción, por lo que las barras en I se pueden anidar 27c346ba05

> cd Software/autodesk/AutoCAD > Descomprimir el keygen, > Ejecutar el ejecutable >  $C: **$ \*\*\*\*\*\*\*\*\*\*\*\* > Abre AutoCAD y diviértete :) > P: ¿Cómo obtengo la longitud de un objeto de mapa en Python? Considera lo siguiente:  $\gg$  > mapa = {}  $\gg$  > mapa['a'] = 3 > > mapa. len () 2 Esto tiene sentido, pero supongamos que quiero que el valor de la variable 'a' sea parte de la salida de \_\_len\_\_(). ¿Cómo puedo hacer esto? (El caso de uso es que tengo dos mapas que son iguales excepto que uno tiene más entradas y quiero saber la diferencia). A: Puedes usar tu propio método \_\_len\_\_: clase MiClase(objeto): def \_\_len\_\_(uno mismo): devolver

self.my\_map\_value mapa =  $MiClose()$ map.my\_map\_value = 3 imprimir mapa. len () # 3 // Derechos de autor 2014 The Go Autores. Reservados todos los derechos. // El uso de este código fuente se rige por un estilo BSD // licencia que se puede encontrar en el archivo LICENSE. // El paquete nettest proporciona utilidades para realizar pruebas // funcionalidad de red de los servidores. paquete más neto importar ( "fmt" "yo" "Iniciar sesión" "red" "os" "tiempo de ejecución" "sincronizar" "pruebas" "tiempo" ) variable ( bool deshabilitado cadena de direcciones escuchasVacías = net.Listen("tcp", "", FlushFunc) ) func addrCached(t \*testing.T) cadena { si tiempo de ejecución.GOOS == "ventanas" { devolver "" } l, err := net.Listen("tcp", "127.0.0.1:0") si err!= nil {

#### t.Fatal (err) } dirección = l.dirección().

**?Que hay de nuevo en el?**

Markup Assist (también conocido como Markup Manager) lo ayuda a coordinar sus notas, ilustraciones y diseños. Cree un esquema de su diseño 2D para que cualquiera de su equipo pueda actualizarlo a medida que agregue más detalles al dibujo. (vídeo: 1:03 min.) Dibuje objetos personalizados, como una silla o un interruptor eléctrico, directamente en AutoCAD utilizando el nuevo Asistente de marcado y una GUI intuitiva. (vídeo: 0:47 min.) Creación y uso compartido de documentos: Anotaciones completamente personalizables: deja que tu audiencia sepa lo que estás viendo y dónde. Guarde automáticamente anotaciones en

el dibujo y compártalas por correo electrónico, OneNote u otras soluciones en la nube. (vídeo: 1:11 min.) Cree, organice y comparta sus propias anotaciones personalizadas. Escriba anotaciones directamente en la pantalla con el nuevo Markup Assistant o imprima anotaciones en papel. (vídeo: 1:03 min.) El sistema de anotaciones le brinda más formas de expresar ideas en sus dibujos y permite a los usuarios escribir notas y editar anotaciones en tiempo real. (vídeo: 1:04 min.) Ya sea que esté diseñando una silla, un edificio o un sistema eléctrico, puede crear flujos de trabajo interactivos. Dibuje objetos personalizados en el Asistente de marcado y agregue instantáneamente nueva información a cualquier dibujo 2D o 3D. (vídeo: 1:34 min.) Delineación 3D: Utilice el nuevo estilo de visualización de

# polilíneas 3D para distinguir fácilmente entre

objetos superpuestos, adyacentes y separados. Agregue cada borde en la visualización de líneas a una sola lista de selección para cambiar fácilmente múltiples atributos para las entidades seleccionadas. (vídeo: 2:04 min.) Agregue y ajuste atributos con un solo clic, sin múltiples clics del mouse. Modifique los ángulos de borde y cara rápidamente, sin un cuadro de diálogo normal de cara separado. (vídeo: 1:45 min.) Utilice las nuevas funciones de dibujo en 3D para crear un sistema eléctrico apilado completamente cerrado: conéctelo todo para suministrar energía desde una subestación a un poste con tres cables. (vídeo: 2:10 min.) Agregue tres cables a un circuito eléctrico para crear subestaciones, en el siguiente nivel.Cree diagramas de circuitos complejos y anidados

utilizando dibujos en 3D. (vídeo: 2:01 min.) Herramientas de dibujo a mano alzada: Ahorre tiempo y elimine los borrados manuales rastreando y corrigiendo automáticamente sus dibujos en 3D. Las nuevas herramientas Freehand te permiten usar 2

A. Windows XP o posterior con 2 GB o más de memoria. B. Procesador Intel Core 2 Duo E2180 o posterior. C. Tarjeta gráfica: resolución 1024x768 D. Unidad de DVD o Blu-ray Se recomiendan PlayStation 3 y PlayStation Portable para disfrutar del contenido. 12. Características principales: 1. Al igual que la versión original, el juego incluye todas las funciones principales de la versión original, incluidas las versiones completas en chino, japonés e inglés. 2. Uno a uno

[https://www.careion.be/sites/default/files/webform/AutoCAD\\_3.pdf](https://www.careion.be/sites/default/files/webform/AutoCAD_3.pdf) [https://www.careerfirst.lk/sites/default/files/webform/cv/AutoCAD\\_58.pdf](https://www.careerfirst.lk/sites/default/files/webform/cv/AutoCAD_58.pdf) <https://www.careerfirst.lk/system/files/webform/cv/fayellb202.pdf> [https://www.careerfirst.lk/sites/default/files/webform/cv/AutoCAD\\_57.pdf](https://www.careerfirst.lk/sites/default/files/webform/cv/AutoCAD_57.pdf) <https://bridgetsdance.com/index.php/2022/06/29/autocad-for-windows/> [https://www.careerfirst.lk/sites/default/files/webform/cv/AutoCAD\\_52.pdf](https://www.careerfirst.lk/sites/default/files/webform/cv/AutoCAD_52.pdf) [https://www.careerfirst.lk/sites/default/files/webform/cv/AutoCAD\\_55.pdf](https://www.careerfirst.lk/sites/default/files/webform/cv/AutoCAD_55.pdf) [https://www.careerfirst.lk/sites/default/files/webform/cv/AutoCAD\\_56.pdf](https://www.careerfirst.lk/sites/default/files/webform/cv/AutoCAD_56.pdf) <https://www.careerfirst.lk/sites/default/files/webform/cv/faitad344.pdf> <https://www.fastech-eng.com/cms/sites/default/files/webform/wainlinn902.pdf> <https://www.careerfirst.lk/sites/default/files/webform/cv/dortho202.pdf>

[https://www.careerfirst.lk/sites/default/files/webform/cv/AutoCAD\\_59.pdf](https://www.careerfirst.lk/sites/default/files/webform/cv/AutoCAD_59.pdf) <https://www.careerfirst.lk/sites/default/files/webform/cv/meliper997.pdf> [https://www.reperiohumancapital.com/system/files/webform/AutoCAD\\_13.pdf](https://www.reperiohumancapital.com/system/files/webform/AutoCAD_13.pdf) <https://www.careerfirst.lk/sites/default/files/webform/cv/laudel398.pdf> <https://www.careerfirst.lk/sites/default/files/webform/cv/ardeiva759.pdf> [https://www.careerfirst.lk/sites/default/files/webform/cv/AutoCAD\\_54.pdf](https://www.careerfirst.lk/sites/default/files/webform/cv/AutoCAD_54.pdf) <https://www.careerfirst.lk/sites/default/files/webform/cv/kielnan753.pdf> [https://www.careerfirst.lk/sites/default/files/webform/cv/AutoCAD\\_53.pdf](https://www.careerfirst.lk/sites/default/files/webform/cv/AutoCAD_53.pdf) <https://sindisfac.com.br/advert/autocad-24-2-crack-clave-de-licencia-x64-3/>